# **Using** *wget* **to download multiple files and directories from ECCO drive:<https://ecco.jpl.nasa.gov/drive/files>**

Ian Fenty

Original 2020-04-09, updated 2020-04-29

Adapted from the PO.DAAC discussion forum topic "Download [Multiple Data Files from](https://podaac.jpl.nasa.gov/forum/viewtopic.php?f=85&t=452)  [PODAAC Drive Using wget](https://podaac.jpl.nasa.gov/forum/viewtopic.php?f=85&t=452)" *<https://go.nasa.gov/2XmGu6b>*

*"wget is a free utility for non-interactive download of files from the Web. It supports http, https, and ftp protocols, as well as retrieval through http proxies. It is a Unix-based commandline tool, but is also available for other operating system, such as Windows, Mac OS X, etc."*

# *Three illustrative examples using wget*

Here the username and password are the WebDAV/Programmatic API credentials (login/password). Other *wget* flags are described later.

### **Example 1: Download all of the lat-lon ETAN files from ECCOv4 Release 4**

*>wget --user=ifenty --password=ABCD -r -nc -np -nH --cut-dirs=2 [https://ecco.jpl.nasa.gov/drive/files/Version4/Release4/interp\\_monthly/ETAN/](https://ecco.jpl.nasa.gov/drive/files/Version4/Release4/interp_monthly/ETAN/)*

#### After downloading you will have set of directories and files like this:

```
/Version4/Release4/interp_monthly/ETAN/1992/ETAN_1992_01.nc
/Version4/Release4/interp_monthly/ETAN/1992/ETAN_1992_02.nc [...]
/Version4/Release4/interp_monthly/ETAN/2017/ETAN_2017_12.nc
```
## **Example 2: Download the entire ECCOv4 Release 4 solution**

```
>wget --user=ifenty --password=ABCD -r -nc -np -nH --cut-dirs=2 
https://ecco.jpl.nasa.gov/drive/files/Version4/Release4/
```
After downloading you will have set of directories and files like this:

```
/Version4/Release4/input_init/
/Version4/Release4/interp_monthly [...]
```
## **Example 3: Download all of the SALT files from the cube92 solution**

*>wget --user=ifenty --password=ABCD -r -nc -np -nH --cut-dirs=2 [https://ecco.jpl.nasa.gov/drive/files/ECCO2/cube92\\_latlon\\_quart\\_90S90N/SALT.nc](https://ecco.jpl.nasa.gov/drive/files/ECCO2/cube92_latlon_quart_90S90N/SALT.nc)*

#### After downloading you will have set of directories and files like this:

```
/ECCO2/cube92_latlon_quart_90S90N/SALT.nc/SALT.1440x720x50.19920102.nc
/ECCO2/cube92_latlon_quart_90S90N/SALT.nc/SALT.1440x720x50.19920105.nc […]
```
Remember the username and password that are used for *wget* are your NASA EOSDIS **"WebDAV/Programmatic API"** credentials (i.e., username and password). These are different than your NASA EOSDIS **EARTHDATA** credentials. Yes, this can be confusing.

# *How to find you WebDAV/Programmatic API credentials*

Ī

Navigate to [https://ecco.jpl.nasa.gov/drive/.](https://ecco.jpl.nasa.gov/drive/) You will be redirected to the NASA EOSDIS "EARTHDATA" login page. Use your EARTHDATA credentials to log on (you will need to register a new account if you don't already have one).

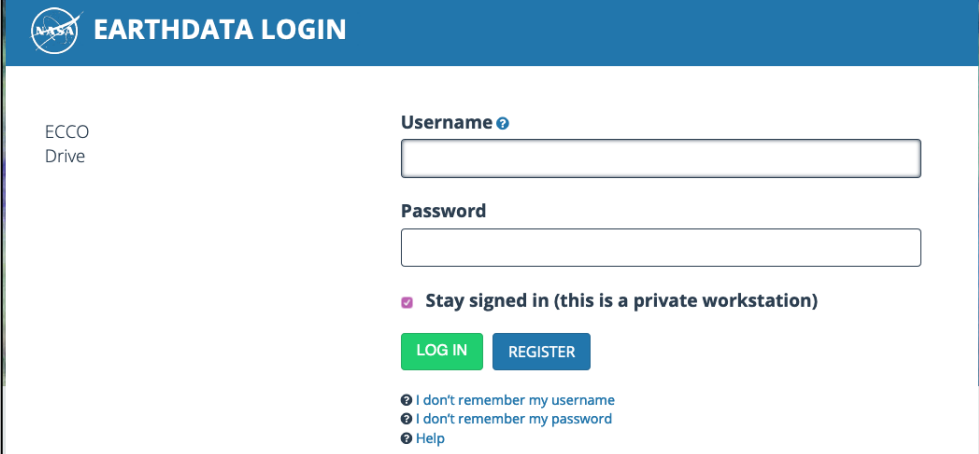

After logging into the NASA EOSDIS EARTHDATA page you will be taken to an ECCO Drive page showing your "WebDAV/Programmatic API credentials". Where did the password come from? It was automatically generated (but you can change it later).

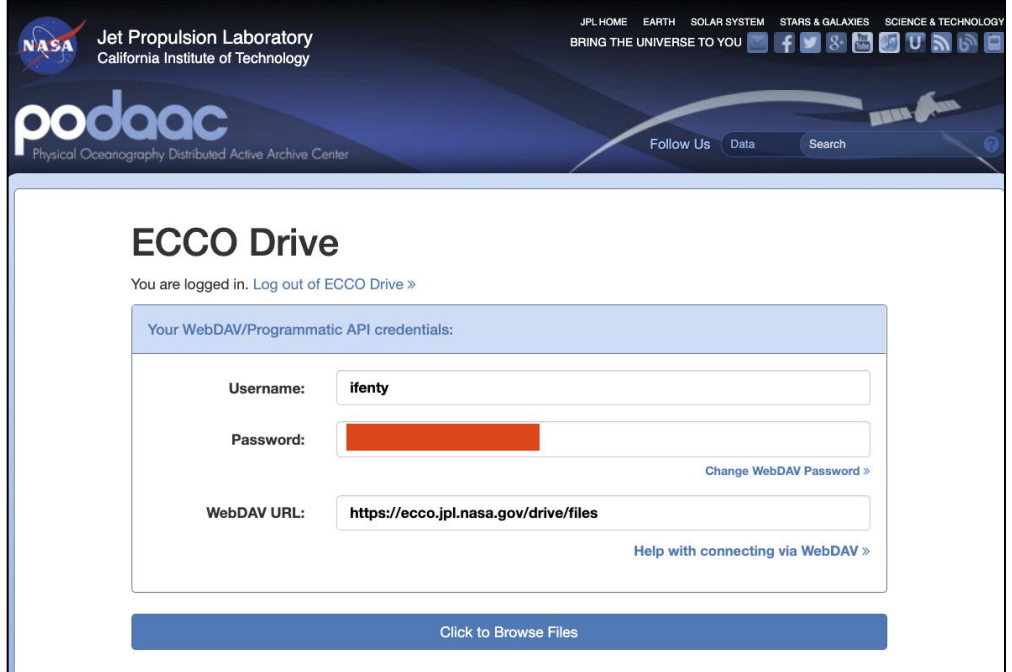

Alternatively, if you are taken to a page showing the ECCO Drive top-level directory (as below) then click on the big blue box called "Back to WebDAV Credentials":

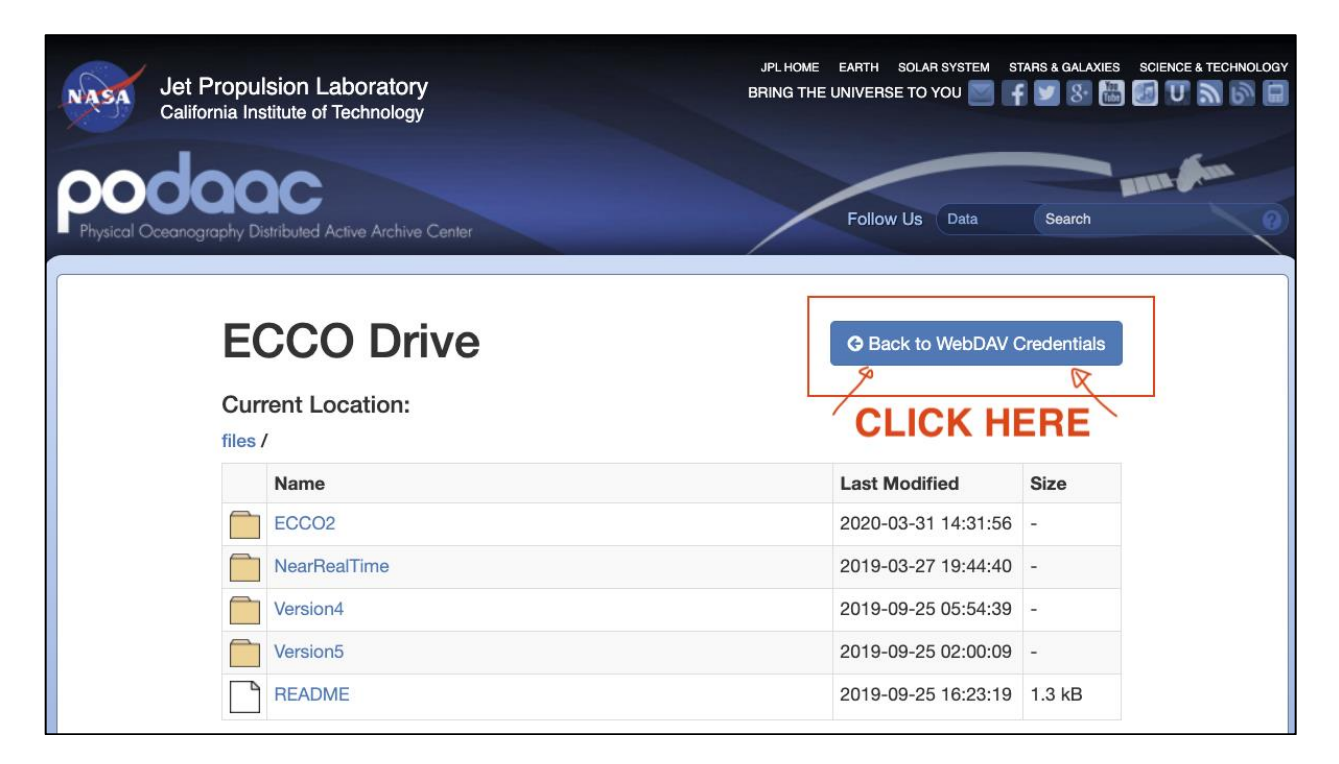

After clicking on the blue "Back to WebDAV Credentials" button you will be taken to the "WebDAV/Programmatic API credentials" page where you can note your username and password.

#### *wget* **flags**

In the examples above we used several optional *wget* flags in addition to the required WebDAV/Programmatic API credentials. Their meaning is provided below:

**-r** "recursive download", follow subdirectories when downloading

**-np** "no parent", only download from subdirectories, not parent directories

```
-nc "no clobber", overwrite files if they are present
```
**-nH** "no host directories", do not create subdirectories starting with the ECCO drive URL

**--cut-dirs=2** "skip the first 2 subdirectories", without this option *wget* would make the top-level subdirectories /drive/files/Version4/etc. With the --cut-dirs=2, *wget* skips the first two subdirectories and makes the top-level subdirectory /Version4/ or /ECCO2/ (or whatever ECCO solution you are downloading).

Many more *wget* options are available which you can learn about here: <https://www.gnu.org/software/wget/manual/wget.html>